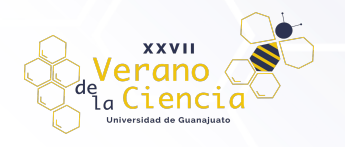

# **Creación de códigos G para las trayectorias de corte de tuberías con plasma**

Israel Martínez Ramirez<sup>1</sup>, Elías Rigoberto Ledesma Orozco<sup>2</sup>, Víctor Manuel Vega Gutierrez<sup>3</sup> Universidad de Guanajuato Campus Irapuato – Salamanca, Departamento de Ing. Mecánica israel.martinez@ugto.mx<sup>1</sup>, elias@ugto.mx<sup>2</sup>, vm.vegagutierrez@ugto.mx<sup>3</sup>

# **Resumen**

El presente trabajo muestra el desarrollo de un método de generación de códigos G que describen la trayectoria de corte necesaria para realizar inserciones en tubos de cualquier ángulo y en dos configuraciones generales (concéntrica y excéntrica) según convenga. Este tipo de inserciones son muy utilizadas en el mecanizado de tubos dentro de todo el sistema operacional de cualquier complejo industrial, hidroeléctrico, termoeléctrico y procesos afines. La obtención de las trayectorias parte del análisis geométrico de las plantillas de corte convencionales en donde se define una ecuación de uso general para inserciones con y sin excentricidad en sus uniones, posteriormente se desarrolla una interfaz gráfica en Python en donde a partir de las características geométricas de la inserción deseada (radios de tubos, ángulo de inclinación y excentricidad) se genera un archivo con los códigos G necesarios para el trazado de la trayectoria de corte.

El objetivo de este trabajo radica, en que es necesario mejorar la forma en que se hacen los cortes en tuberías para injertos, por lo que el proyecto propuesto permitirá hacer el trabajo más rápido, con menos recursos, y con una mejor precisión.

**Palabras clave**: tubos; inserciones; plantilla; códigos-G

# **Introducción**

Usualmente en la industria se encuentran situaciones en las que hay que trazar una pieza, es decir "generar una plantilla de corte" lo cual consiste en dibujar sobre el papel o sobre la misma pieza el corte que será necesario realizar, para que esta adopte una nueva forma o se acople a la otra, como puede ser en la inserción de dos tubos [1].

Las operaciones de mecanizado más habituales en el trabajo con tubos son: cambio de dirección, derivaciones o entronques, cambio de diámetro, reducciones o ampliaciones y transformación de figura geométrica. Para poder realizar estas operaciones mayormente se utilizan las inserciones comúnmente llamadas boca de pescado [2] [3].

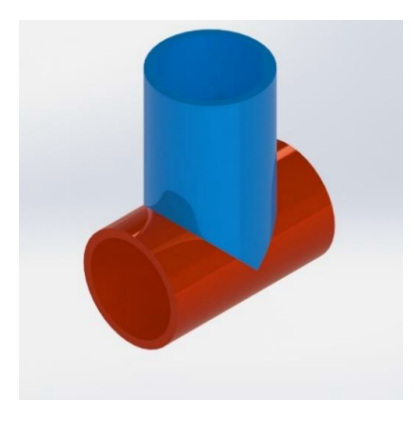

*Figura 1. Inserción de dos tubos (boca de pescado) [4].*

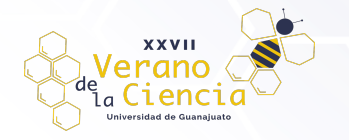

La boca de pescado puede ser de igual diámetro o de diámetros desiguales. En una boca de pescado el tubo base que es el tubo rojo Fig. 1 se traza con su diámetro el tubo injerto que es el tubo azul Fig. 1 se puede trazar con su diámetro interior o exterior dependiendo la aplicación.

En la industria existen muchos ejemplos aplicativos para este proceso, de los cuales unos son de carácter estructural y los otros se basan en la transportación de sustancias como pueden ser fluidos (agua, gasolina, gas, vapor, refrigerante, etc.) así como también productos alimenticios (cereales, lácteos, granos, etc.)

Un ejemplo importante en el transporte fluidos, de este tipo de inserciones, sería los ductos de Pemex y las plantas nucleoeléctricas como CFE, en el caso de Pemex se utilizan para transportar gasolina de una planta a otra, mientras que por su parte CFE los ocupa para el desecho de residuos.

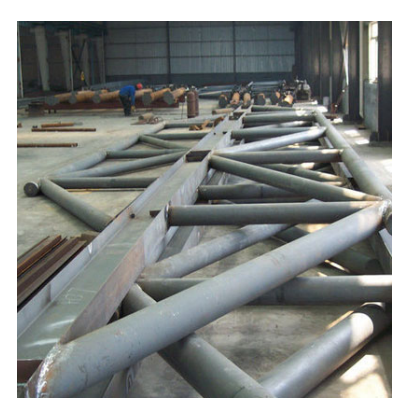

*Figura 2. Estructura tubular para nave industrial.*

Estas aplicaciones, en las cuales se emplean inserciones de tubería son muy importantes en la industria y gracias a la tecnología, por medio de programas de diseño, se facilita la elaboración de figuras, sólidos y desarrollos geométricos con gran exactitud [3].

En el artículo original publicado en las memorias en extenso del congreso del 2019 de la Sociedad Mexicana de Ingeniería Mecánica, se mostró la deducción de una ecuación que permite la obtención del perfil de corte en tubería para intersecciones de tuberías de cualquier diámetro a un ángulo arbitrario [4]. La originalidad del presente proyecto radica en que hasta ahora el uso que se le ha dado a la ecuación es para generar plantillas en forma automática para uniones únicamente concéntricas mediante un programa en Matlab, mientras que el programa propuesto en Python [5] utiliza una nueva ecuación que permite generar trayectorias de corte cuando se requiere tener una excentricidad a través de códigos G.

# **Metodología**

Elaboración de plantilla de corte para inserción de tubos

Para contrastar el método de trazado propuesto con el existente a continuación se muestra una breve explicación de cómo se realiza una plantilla de corte de forma manual.

La creación de las plantillas de corte para inserción de tubos rudimentarias se basa en siete pasos básicos:

- 1. Medición de los tubos que se quieren ensamblar.
- 2. Selección del tipo de inserto necesario (concéntrico o excéntrico).
- 3. Trazado de las geometrías respectivas de cada tubo.
- 4. Seccionado de las geometrías.
- 5. Unir con líneas rectas las divisiones del tubo de inserción con el tubo base.
- 6. Medir las distancias obtenidas de la unión de las divisiones.
- 7. Generación plantilla.

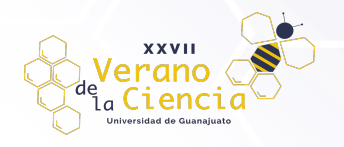

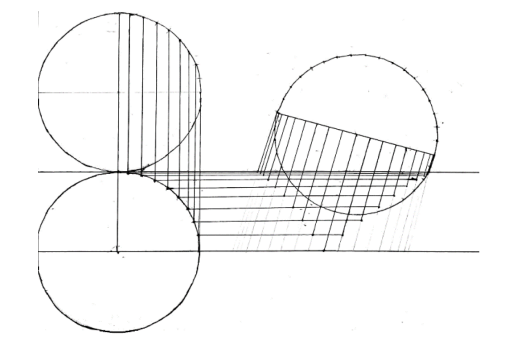

*Figura 3. Trazos hechos a mano a para generación de plantilla [4].*

La Fig. 3 muestra los trazos a mano que surgen al realizar los pasos 1 a 5 anteriormente descritos.

Finalmente, una vez obtenidas las distancias, la plantilla resultante se ve como se muestra en la Fig. 4.

*Figura 4. Plantilla generada [4].*

Análisis de la ecuación general para la inserción de tubos

A continuación, se muestran los trazos de una plantilla de corte para insertos donde se aprecia cada variable de interés para la creación de las ecuaciones que definirán la trayectoria de corte de forma general.

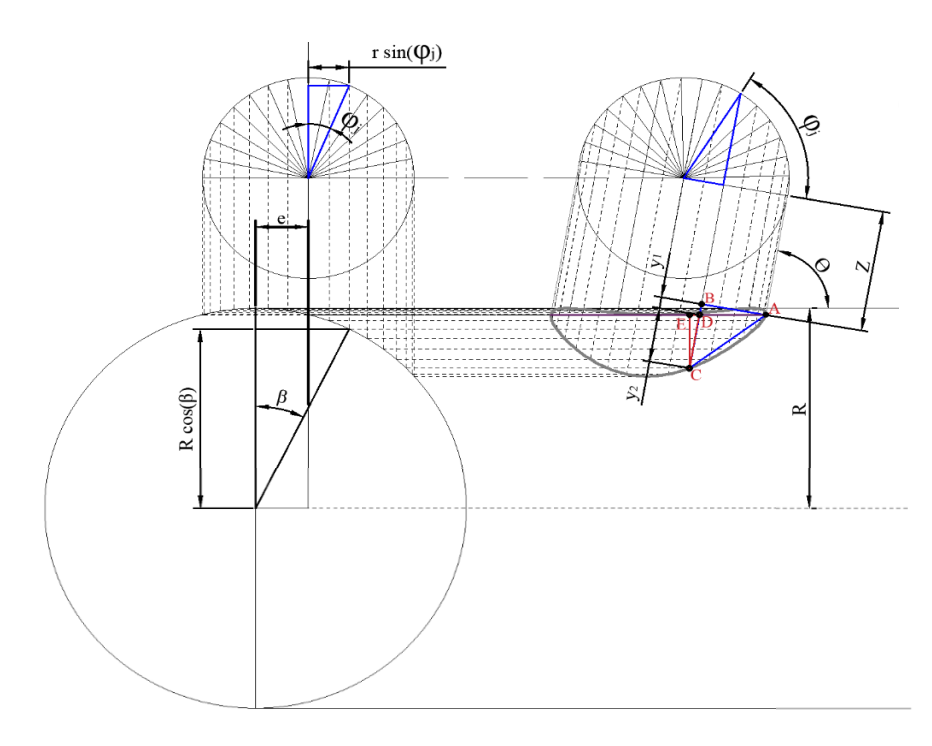

*Figura 5. Análisis trigonométrico de trazos de una plantilla de corte para insertos de tubos.*

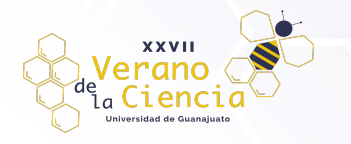

Ahora se define el significado de cada variable presentado en la Fig.3:

- $r$ , representa el radio interno del tubo injerto (radio menor).
- , se refiere al radio externo del tubo base (radio mayor).

Z, es la distancia que se desea que esté el eje del tubo injerto con respecto al punto A, que es parte de la circunferencia del tubo base.

- $\theta$ , es el ángulo al que se quiere hacer la inserción.
- $j$ , es el punto donde se encuentra la división del círculo.
- N, es el número de divisiones realizadas a las circunferencias.
- $\beta$  y  $\varphi$ , son ángulos que varían en función del punto j.
- , es la excentricidad.

Analizando el trazado previo se obtienen las siguientes ecuaciones que rigen la posición:

$$
y_1 = \frac{L_{AB}}{\tan \theta} \tag{1}
$$

$$
y_1 = \frac{r(1 - \cos \varphi_j)}{\tan \theta} \tag{2}
$$

$$
y_2 = \frac{L_{CE}}{\sin \theta} \tag{3}
$$

$$
y_2 = \frac{R(1 - \cos \beta)}{\sin \theta} \tag{4}
$$

$$
\beta = \sin^{-1}\left(\frac{r\sin\varphi_j + e}{R}\right) \tag{5}
$$

Cuando  $\varphi_i = 0$ 

$$
S = \frac{R}{\sin \theta} \left\{ 1 - \cos \left[ \sin^{-1} \left( \frac{e}{R} \right) \right] \right\}
$$
 (6)

$$
\varphi_j = \frac{2\pi}{N}j\tag{7}
$$

$$
D_{P_{(j)}} = y_1 + y_2 + Z - S \tag{8}
$$

Se obtiene finalmente la ecuación (9) que representa la formula general de la distancia de plantilla en cada punto " $j$  "con respecto al eje horizontal de la circunferencia del tubo que va a ser insertado  $D_{P_{(j)}}\text{.}$ 

$$
D_{P(j)} = \frac{r}{\tan \theta} \left( 1 - \cos \frac{2\pi}{N} j \right) + \frac{R}{\sin \theta} \left\{ \cos \left[ \sin^{-1} \left( \frac{e}{R} \right) \right] - \cos \left[ \sin^{-1} \left( \frac{r \sin \frac{2\pi}{N} j + e}{R} \right) \right] \right\} + Z \tag{9}
$$

Donde la excentricidad "e" debe ser igual o menor que la diferencia de ambos radios.

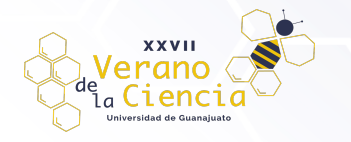

Obtención de trayectoria de corte con códigos G

Para el trazo de la trayectoria de corte que seguirá el dispositivo de plasma se propone usar interpolaciones circulares en base a los radios de las curvaturas que se generen por cada tres puntos consecutivos de las magnitudes de las distancias de plantilla calculadas con la ecuación general presentada anteriormente.

La Fig. 6 muestra la vista previa de una plantilla generada con la ecuación (9) para insertar un tubo de 3 in cedula 40 de manera excéntrica sobre un tubo base de 4 in de la misma cedula, el ángulo de inclinación es de 83 grados, con una excentricidad de 10 mm y para este caso se seleccionaron un total de 64 divisiones a lo largo de la circunferencia de ambos tubos. En la figura también se puede apreciar un zoom en la zona donde sucede un cambio en el sentido de giro de la curvatura (de horario a antihorario), lo cual será importante para el análisis del tipo de interpolación circular de códigos G que se va a utilizar.

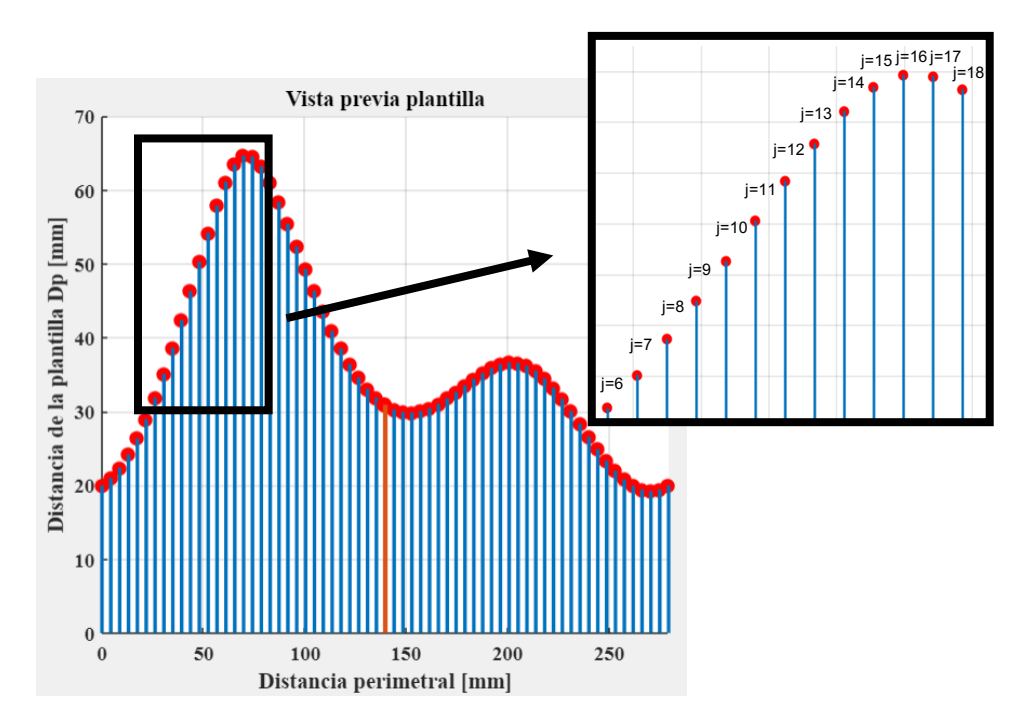

*Figura 6. Vista previa de plantilla tipo excéntrica para la inserción de dos tubos de distintos diámetros (4 in cedula 40 y 3 in cedula 40). .*

La estructura básica del código G para las interpolaciones circulares es la siguiente:

 $G02/G03$  X, Y, R

donde:

62, desplazamiento circular en sentido horario.

- **,** desplazamiento circular en sentido antihorario.
- $X, Y$ , coordenadas cartesianas del punto final donde terminará la interpolación circular.
- R, es el radio de la circunferencia.

Ahora suponiendo que se parte desde el punto j=6 y la trayectoria termina en j=18, se obtiene la Tabla 1 que muestra el conjunto de coordenadas entre estos puntos.

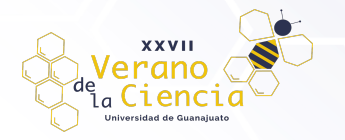

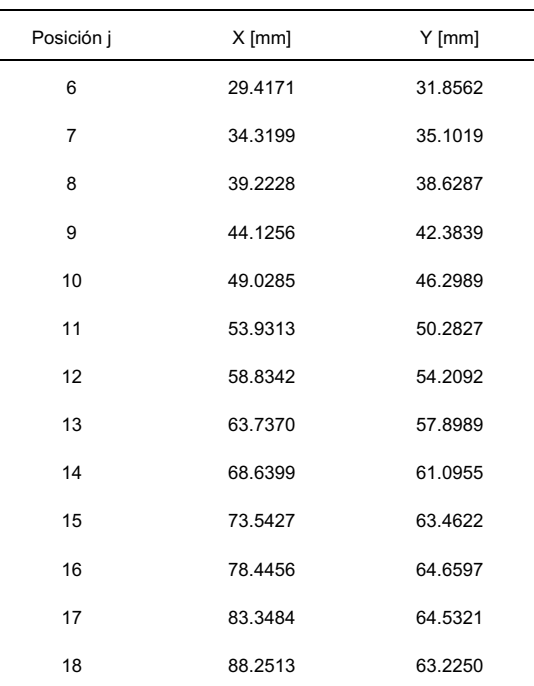

*Tabla 1. Coordenadas para los puntos de la trayectoria j=6 a j=18.*

Para calcular el radio de las curvaturas se utiliza la ecuación general del círculo buscando formar un sistema 3x3 para cada tercia consecutiva de puntos, en donde el punto final de cada conjunto se convierte en el primero del siguiente:

$$
x_{j+1}^{2} + y_{j+1}^{2} + Dx_{j} + Ey_{j} + F = 0
$$
\n
$$
x_{j+1}^{2} + y_{j+1}^{2} + Dx_{j+1} + Ey_{j+1} + F = 0
$$
\n
$$
x_{j+2}^{2} + y_{j+2}^{2} + Dx_{j+2} + Ey_{j+2} + F = 0
$$
\n
$$
y = \{1,3,5,...,2n+1\}
$$
\n(10)

Finalmente, para calcular el radio de curvatura se tiene que:

$$
R = \sqrt{h^2 + k^2 - F} \tag{11}
$$

donde  $h y k$ , son las coordenadas del centro del círculo que pasa por los tres puntos de cada conjunto de ecuaciones y se calculan de la siguiente manera:

$$
h = -\frac{D}{2}; \quad k = -\frac{E}{2}; \tag{11.12}
$$

Una vez obtenido el radio de la curvatura resta saber si esta es cóncava hacía arriba (giro en sentido antihorario) o cóncava hacía abajo (giro en sentido horario), por lo que se usará el teorema de la segunda derivada como se muestra a continuación:

$$
\frac{dy}{dx}(x^2 + y^2 + Dx + Ey + F) = \frac{dy}{dx}(0)
$$
\n(13)

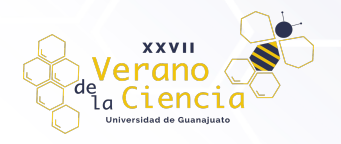

resolviendo (13):

$$
2x + 2y\frac{dy}{dx} + D + E\frac{dy}{dx} = 0
$$
\n(14)

derivando nuevamente (14):

$$
2 + 2\left[\left(\frac{dy}{dx}\right)^2 + y\frac{d^2y}{dx^2}\right] + E\frac{d^2y}{dx^2} = 0\tag{15}
$$

despejando  $\frac{d^2y}{dx^2}$  $\frac{d^{2}y}{dx^{2}}$  se obtiene:

$$
\frac{d^2y}{dx^2} = \frac{-2 - \left(\frac{dy}{dx}\right)^2}{(2y + E)}
$$
(16)

se obtiene $\displaystyle{\frac{dy}{dx}}$  de la ecuación (14):

$$
\frac{dy}{dx} = \frac{-2x - D}{2y + E} \tag{17}
$$

Sustituyendo (17) en (16) se llega a:

$$
\frac{d^2y}{dx^2} = \frac{-2(2y+E)^2 - (-2x-D)^2}{(2y+E)^3}
$$
 (18)

Finalmente se concluye que los sentidos de giro estarán dados por:

G03 (giro antiorario)   
\nG03 (giro antiorario)   
\nG04 (giro horario)   
\nG05 
$$
\frac{-2(2y+E)^2 - (-2x-D)^2}{(2y+E)^3} > 0
$$
\n
$$
\frac{-2(2y+E)^2 - (-2x-D)^2}{(2y+E)^3} < 0
$$
\n(19)

Una vez obtenido lo anterior, la sintaxis del bucle para escribir los códigos G de la trayectoria final de corte es:

G02/G03 
$$
X_{j+2}
$$
,  $Y_{j+2}$ , R  $\rightarrow$   $\forall$   $j = \{1,3,5,...,2n+1\}$ 

Cabe notar que  $602$  y  $603$  están sujetos a las condiciones que marca la ecuación (19) y R debe corresponder con el valor obtenido de la triada de puntos evaluado previamente en la ecuación (10), donde  $X_{j+2}$ ,  $Y_{j+2}$ , pertenecen a dicho conjunto.

### **Resultados**

Empleando los datos de la Tabla 1 se usaron las ecuaciones 10 a 19 obteniendo los siguientes valores (Tabla 2).

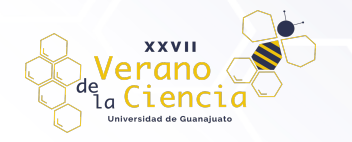

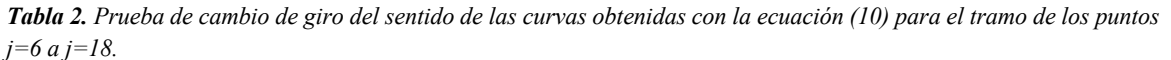

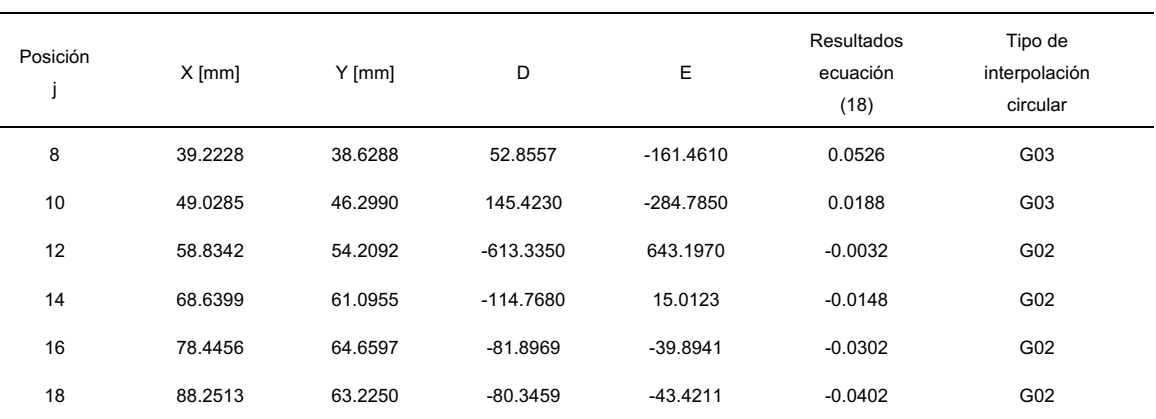

La columna 7 de la Tabla 2 muestra los tipos de interpolación a utilizar según la curva obtenida de la triada de puntos consecutivos previamente seleccionados. Ahora para comprobar las uniones de las curvas se usó un simulador gratuito de códigos en línea "G-code Simulator" [6]. La sintaxis del código empleado se muestra a continuación.

| *CodigosG.txt: Bloc de notas |                                                                                                    |  |  |
|------------------------------|----------------------------------------------------------------------------------------------------|--|--|
| <b>Archivo</b><br>Editar     | Ver                                                                                                    |  |  |
|                              | G00 X29.417088 Y31.856273<br>G03 X39.222784 Y38.628793 R153.512909<br>G03 X49.028480 Y46.298992 R307.712206<br>G02 X58.834176 Y54.209209 R890.980528<br>G02 X68.639872 Y61.095508 R88.995318<br>G02 X78.445569 Y64.659716 R25.004975<br>G02 X88.251265 Y63.225026 R21.323507 |  |  |

*Figura 7. Código G para comprobar los cambios de giro de las curvas obtenidas para el tramo j=6 a j=18.*

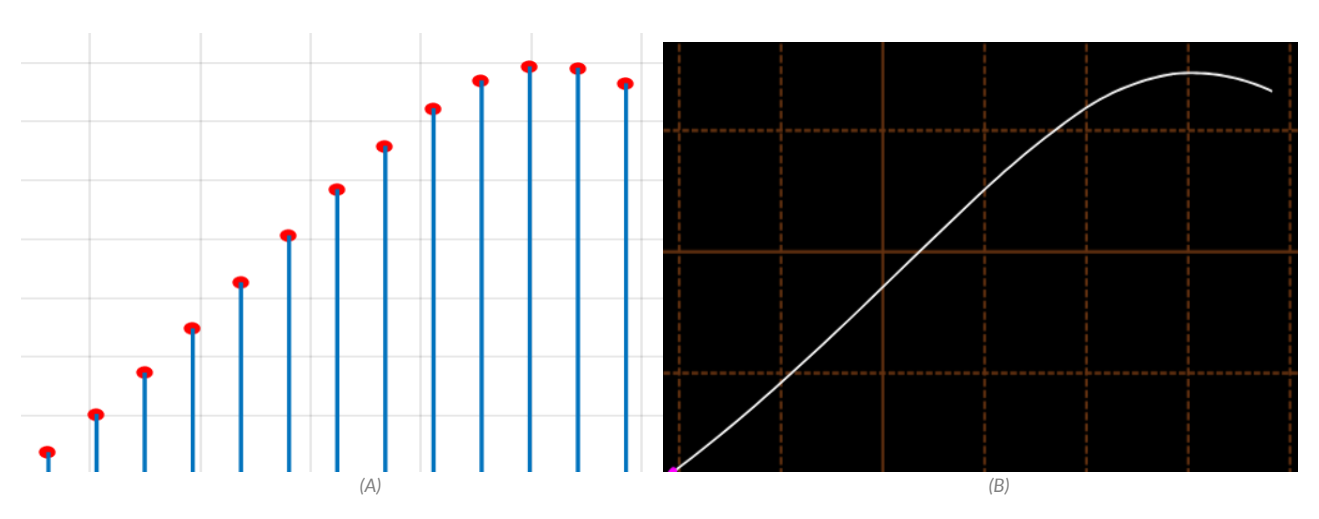

*Figura 8. Trayectoria obtenida con la ecuación (9) (A) y trayectoria obtenida con los códigos G generados a partir de la tabla 12 (B).*

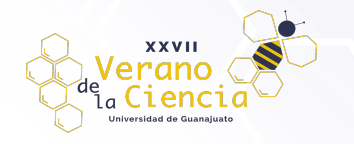

De la Figura 8 (A y B) se puede apreciar que ambas trayectorias coinciden, lo que significa que la selección del tipo de interpolación circular calculada por la ecuación (19) es correcta.

Para comprobar si la plantilla obtenida con la ecuación (9) es funcional se procedió a crear un macro para la inserción excéntrica de los tubos de 3 y 4 in, en un software de dibujo (AutoCAD) con la intención de poder escalar las dimensiones correctas y así poder imprimirla (Fig. 9).

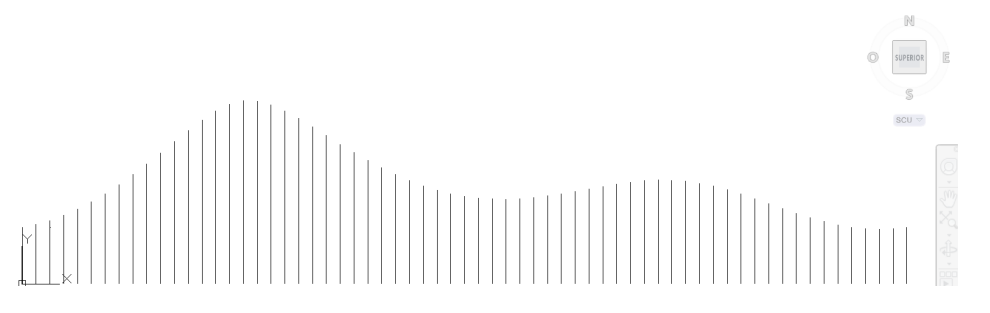

*Figura 9. Plantilla reproducida en AutoCAD a partir de los resultados obtenidos de la ecuación (9) para la inserción excéntrica de 10 cm de los tubos de 3 y 4 in.*

Posteriormente la plantilla impresa se colocó en el tubo a insertar de 3 in y fue cortado con plasma por un operador de forma manual (Fig. 10).

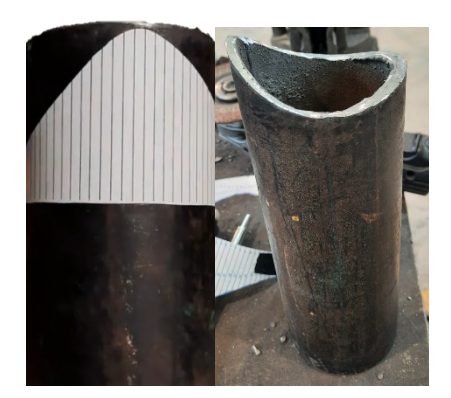

*Figura 10. Tubo injerto con plantilla (lado izquierdo) y tubo injerto cortado (lado derecho).*

Finalmente, para comprobar si el corte excéntrico genera un ángulo de 83 grados, el tubo injerto (3 in) se inserta desfasado 10 cm sobre el tubo base de 4 in junto con una escuadra que puede cambiar su ángulo de inclinación que es colocada a 83 grados para que coincida con la inserción del tubo.

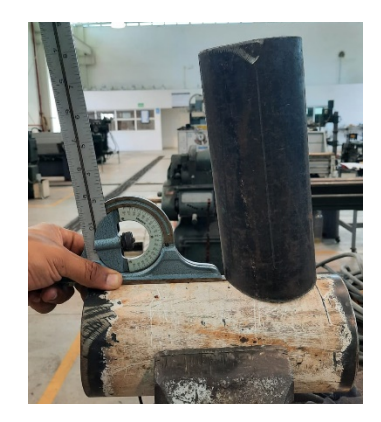

*Figura 11. Comprobación del ángulo de inclinación del tubo injertado excéntricamente a 83 grados.*

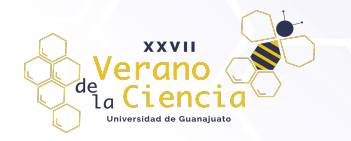

En la Fig. 11 se puede apreciar que el tubo injertado y la escuadra casi logran una inclinación idéntica, pero para comprobar de forma detallada lo anterior la imagen fue analizada en un software de dibujo. Los resultados de este análisis se muestran en la Fig. 12.

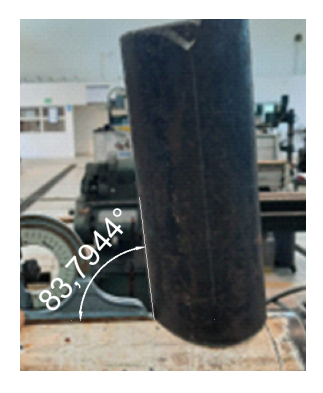

*Figura 12. Ángulo de inclinación obtenido por medio del software de dibujo.*

El ángulo de inclinación obtenido fue de 83.7944° lo que produce un porcentaje de error de 0.96 %, muy bajo y aceptable ya que el corte fue echo de forma manual, además de que se espera que el sistema automatizado de corte en el que se implementarán los códigos G de este trabajo produzca un mejor desempeño y acabado.

Una vez comprobado lo anterior, se desarrolló un programa en Python que incluyera todas las ecuaciones mostradas previamente en la metodología que como producto muestre una vista previa de plantilla y genere los códigos G preliminares para trazar la trayectoria de corte. La interfaz de usuario desarrollada se muestra en la Fig. 13.

| TubeTemplate                                   |                            |                     |     |     |     |     | $\Box$ | × |
|------------------------------------------------|----------------------------|---------------------|-----|-----|-----|-----|--------|---|
| Tipo de plantilla<br>Concentrico<br>Excentrico |                            | r                   |     |     |     |     |        |   |
|                                                |                            | 0.8                 |     |     |     |     |        |   |
| Radio exterior [mm]<br>(tubo base)             | $\bf{0}$                   |                     |     |     |     |     |        |   |
| Radio interior [mm]<br>(tubo a insertar)       | $\bf{0}$                   | 0.6                 |     |     |     |     |        |   |
| Espesor de pared [mm]<br>(tubo a insertar)     | 0                          |                     |     |     |     |     |        |   |
| Número de divisiones                           | $\frac{1}{\sqrt{2}}$<br>16 | 0.4                 |     |     |     |     |        |   |
| Ángulo de inclinación [°]                      | $\bf{0}$                   | 0.2                 |     |     |     |     |        |   |
| Excentricidad [mm]                             | $\bf{0}$                   |                     |     |     |     |     |        |   |
| <b>GRAFICAR</b>                                |                            | 0<br>$\overline{0}$ | 0.2 | 0.4 | 0.6 | 0.8 |        |   |

*Figura 13. Interfaz de usuario desarrollada en Python para la generación de los códigos G de la trayectoria de corte.*

La interfaz mostrada en la Fig. 13 contiene todos los parámetros necesarios para la obtener los códigos G de la trayectoria de corte (radio exterior (tubo base), radio interior (tubo a insertar), espesor de pared del tubo a insertar, ángulo de inclinación, excentricidad y número de divisiones de la plantilla).

Usando los datos de los tubos previamente analizados, la vista previa de la plantilla resultante se muestra en la interfaz de la Fig. 14 y el archivo de los códigos G generados en la Fig. 15.

VOLUMEN 16 XXVII Verano De la Ciencia

**XXVII** e rano <sub>la</sub> Ciencia

#### ISSN 2395-9797 www. jóvenesenlaciencia.ugto.mx

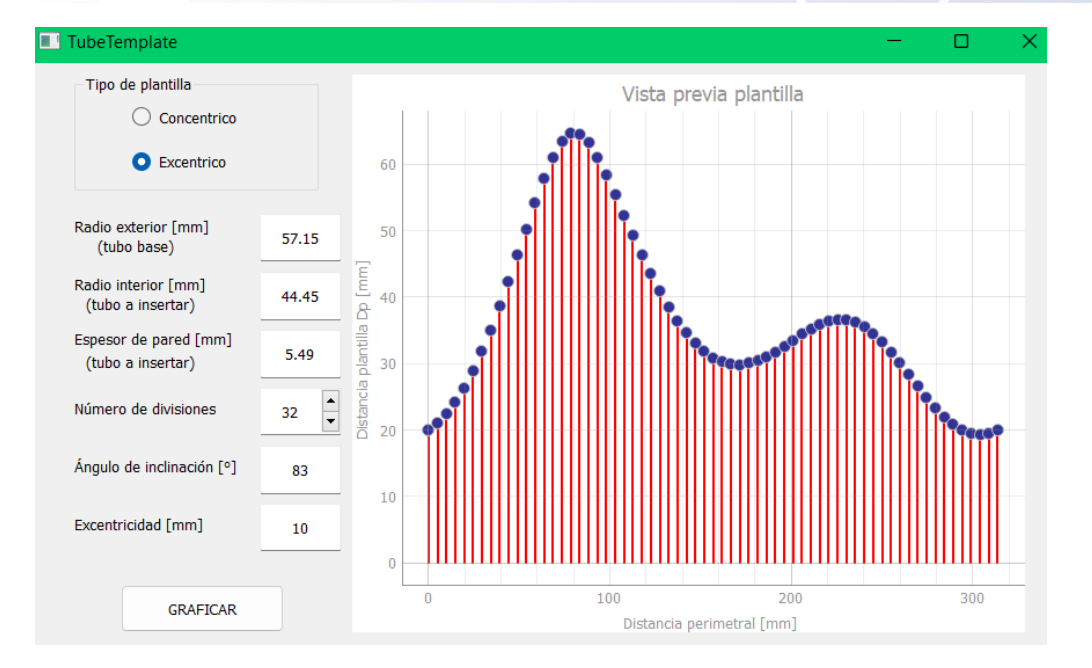

*Figura 14. Vista previa de la plantilla de corte obtenida por el programa realizado en Python.*

| 트 |                    | CodigosG.txt: Bloc de notas             |             | □ | X  |
|---|--------------------|-----------------------------------------|-------------|---|----|
|   | Archivo Editar Ver |                                         |             |   | සි |
|   | G0 X0 Y20.000000   |                                         |             |   |    |
|   |                    | G03 X9.805696 Y22.376336 R64.360095     |             |   |    |
|   |                    | G03 X19.611392 Y26.363748 R76.689059    |             |   |    |
|   |                    | G03 X29.417088 Y31.856273 R102.243608   |             |   |    |
|   |                    | G03 X39,222784 Y38,628793 R153,512909   |             |   |    |
|   |                    | G03 X49.028480 Y46.298992 R307.712206   |             |   |    |
|   |                    | G02 X58,834176 Y54,209209 R890,980528   |             |   |    |
|   |                    | G02 X68.639872 Y61.095508 R88.995318    |             |   |    |
|   |                    | G02 X78.445569 Y64.659716 R25.004975    |             |   |    |
|   |                    | G02 X88.251265 Y63.225026 R21.323507    |             |   |    |
|   |                    | G02 X98.056961 Y58.386408 R63.743902    |             |   |    |
|   |                    | G02 X107.862657 Y52.363345 R363.899209  |             |   |    |
|   |                    | G03 X117.668353 Y46.347250 R416.597286  |             |   |    |
|   |                    | G03 X127.474049 Y40.932219 R179.309241  |             |   |    |
|   |                    | G03 X137.279745 Y36.448399 R122.260913  |             |   |    |
|   |                    | G03 X147.085441 Y33.082144 R96.655019   |             |   |    |
|   |                    | G03 X156.891137 Y30.915547 R85.326733   |             |   |    |
|   |                    | G03 X166.696833 Y29.937918 R84.554836   |             |   |    |
|   |                    | G03 X176.502529 Y30.046613 R95.696101   |             |   |    |
|   |                    | G03 X186.308225 Y31.043460 R128.842388  |             |   |    |
|   |                    | G03 X196.113921 Y32.630397 R244.170575  |             |   |    |
|   |                    | G02 X205.919617 Y34.410482 R3004.729670 |             |   |    |
|   |                    | G02 X215.725314 Y35.908286 R186.474124  |             |   |    |
|   |                    | G02 X225.531010 Y36.633778 R97.233131   |             |   |    |
|   |                    | G02 X235.336706 Y36.206641              | R75.761632  |   |    |
|   |                    | G02 X245.142402 Y34.504260              | R81,616351  |   |    |
|   |                    | G02 X254.948098 Y31.731087              | R123.298139 |   |    |
|   |                    | G02 X264.753794 Y28.346129              | R339.177501 |   |    |
|   |                    | G03 X274.559490 Y24.911940              | R490.547535 |   |    |
|   |                    | G03 X284.365186 Y21.967514              | R149.057151 |   |    |
|   |                    | G03 X294.170882 Y19.961962              | R90.632155  |   |    |
|   |                    | G03 X303.976578 Y19.232109              | R68,945544  |   |    |
|   |                    | G03 X313,782274 Y20,000000 R61,763911   |             |   |    |

*Figura 15. Códigos G obtenidos por el programa generado en Python.*

Finalmente, para comprobar si los códigos obtenidos son correctos se usó nuevamente el simulador de códigos G en línea "G-code simulator" [6]. La comparación de la trayectoria obtenida con el simulador y la vista previa de la interfaz de la Fig. 15 se muestran a continuación.

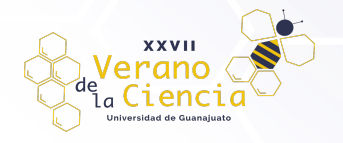

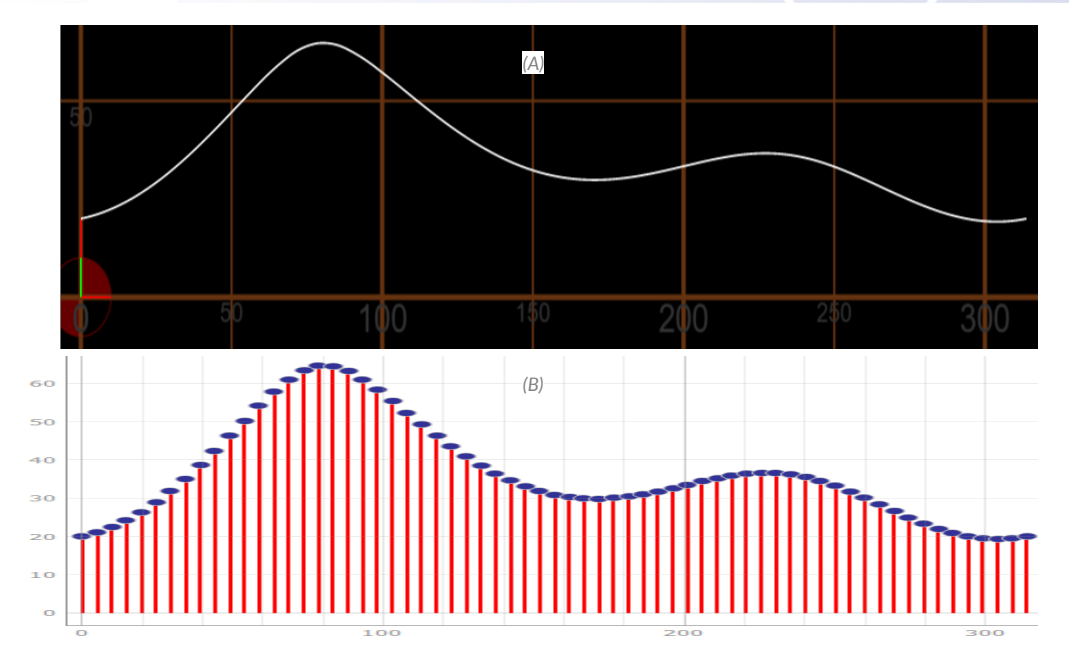

*Figura 16. Trayectoria de corte obtenida con los códigos G (A) y vista previa de plantilla obtenida en la interfaz desarrollada en Python (B).*

En la Fig. 16 (A y B) se aprecia que ambas trayectorias obtenidas coinciden, lo que significa que los códigos G generados en teoría pueden ser utilizados en un sistema automatizado que utilice estas directivas para guiar al dispositivo de corte, que en este caso se recomienda usar plasma ya que tiene mejor acabado, buena profundidad de corte y un precio accesible comparado con otros dispositivos de corte.

### **Conclusiones**

Se probó que la nueva ecuación obtenida permite generar plantillas de corte al instante según los parámetros requeridos por el usuario lo que disminuye bastante el tiempo de la operación en general.

La interfaz creada en Python mostró ser capaz de procesar los códigos G necesarios para movimiento de los ejes en conjunto según la trayectoria de corte.

Finalmente se espera poder desarrollar una máquina que facilite el proceso de corte para la inserción de tubería industrial por medio de un sistema automatizado de bajo costo y accesible para talleres pequeños. Además de que también se pretende tener un impacto positivo en la salud del operador ya que al no necesitar estar cerca de la máquina (debido al proceso automatizado) este no estará directamente en contacto con los gases que libera el metal al ser cortado, siendo estos muy nocivos para la salud.

### **Referencias**

- E. D Julián Ferrer Ruiz, Técnicas de mecanizado para el mantenimiento de vehículos, Editex, 2004.
- O. Villanueva, Trazado práctico de desarrollos en calderería, Ediciones Ceac SA, 1969. T.
- T.W. Frankland, Pipe template layout, McGraw-Hill, 1997.
- I. Martínez Ramírez, N. E. Sánchez Montero y I. Espinoza Torres, «Programa y análisis de la metodología de Inserción de tubos a cualquier ángulo,» de Memorias del XXV Congreso Internacional de la Sociedad Mexicana de Ingeniería Mecánica, Mazatán, 2019.

Rob Mastrodomenico - The Python Book (2022, John Wiley & Sons).

GitHub. (2022). GitHub.io. G-code q'n'dirty toolpath simulator. Recuperado de: github.io/webcode/.